# **Nomis**

Aportando soluciones para Soportes a los Sistemas y Procesos en el sector del Autom

# MS-Excel (Nivel Básico)

**Formulas MS-EXCEL que pueden ser de ayuda profesional (Nivel Básico)**

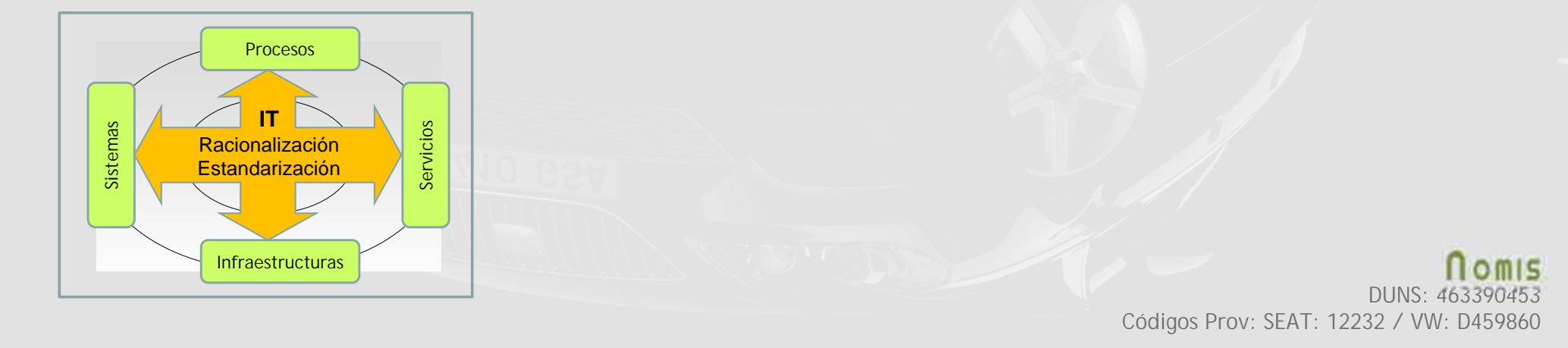

DUNS: 463390453 Códigos Prov: SEAT: 12232 / VW: D459860

# **OBJETIVO**

Conocer con ejemplos el funcionamiento y uso de las siguientes funciones de MS EXCEL como apoyo de productividad profesional:

- *1) Función SI (fijar celdas FN+F4)*
- *2) Funciones de Fechas*
- *3) Funciones de Formatos (TEXTO)*
- *4) Función BUSCARV y extras.*
- *5) Sumas y Cuentas Condicionales.*
- *6) Tratamientos de Textos.*
- *7) Uso de Tablas Dinámicas.*

#### *Nivel de MS-EXCEL:* Medio

30.11.2023, - Seite 2 ·IT Bebauungsplan **Automotive Process Improvement** http://www.nomis.es CIF B65337511 "Usar una hoja de cálculo es fácil. Lo difícil es aprovechar las **funciones**, que permiten **automatizar cálculos** y que permiten que filas, columnas y celdas interaccionen entre sí **ahorrándonos trabajo**."

## **LA FUNCIÓN SI**

#### **=SI (prueba\_logica; [valor-si-verdadero]; [valor-si-falso])**

Se utiliza para obtener valores que cumplan (o no cumplan) ciertas condiciones lógicas. Uso recomendado para avisos y alertas cuando se cumplen las condiciones lógicas especificadas como pruebas lógicas por: =, <>, >, <, >=, <=.

Cuando copiamos (no movemos) celdas que contienen formulas entonces los apuntadores de las celdas de dichas formulas también se desplazan. Para evitar este tema se pueden fijar los apuntadores de las celdas de las formulas Excel prefijándolas con el calificador \$ (atajo de teclado: FN+F4).

Los formatos condicionales de las celdas sirven para resaltar dichas celdas en función de condiciones especiales de sus campos o de formulas cuando se cumplen. Se pueden especificar colores de fondos y/o textos.

# **LA FUNCIÓN HOY**

**=HOY ()**

Devuelve la fecha actual.

## **LA FUNCIÓN DIAS**

**=DIAS (fecha\_final; fecha\_final)**

Muestra el número de días entre dos fechas distintas.

## **LA FUNCIÓN SEMANA**

 $=$ NUM.DE.SEMANA (fecha; 1)  $\rightarrow$   $=$ ISO.DE.SEMANA (fecha)

30.11.2023, - Seite 4 ·IT Bebauungsplan **Automotive Process Improvement** http://www.nomis.es CIF B65337511 *Ejemplos* Muestra el número de la semana de una determinada fecha indicando si las semanas empiezan en Lunes=1. La primera semana es la que contiene el 1 de enero. NO usada en UE. El número de semana standard en EU es el de Semanas ISO:

ISO 8601: Se considera la primera semana del año aquella que contiene el primer jueves de dicho año, o sea, la que contiene el 4 de enero,. Los días de la semana empiezan en Lunes (1) y acaban en Domingo (7). **Usada en EU**.

# **LA FUNCIÓN TEXTO**

#### **=TEXTO (celda; "formato")**

Permite cambiar la apariencia de un valor aplicándole un formato según códigos de mascaras predefinidas para que sean más legibles:

-Muestra formatos de fechas y horas: fechas en diferentes formatos, horas en diferentes formatos, etc.

-Muestra formatos de números en diferentes formatos de monedas, porcentajes, etc.

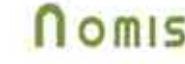

## **LA FUNCIÓN BUSCARV**

**=BUSCARV (valor\_buscado; matriz\_buscar\_en; indicador\_columna; ordenado)**

La misión de la función **BUSCARV** es buscar un determinado dato (*valor\_buscado)* en la primera columna de una tabla o matriz de datos (*matriz\_buscar\_en)*, y una vez localizada la fila en la que se encuentra dicho dato, devolver el valor que tiene en esa misma fila la columna que especifiquemos (*indicador\_columnas*).

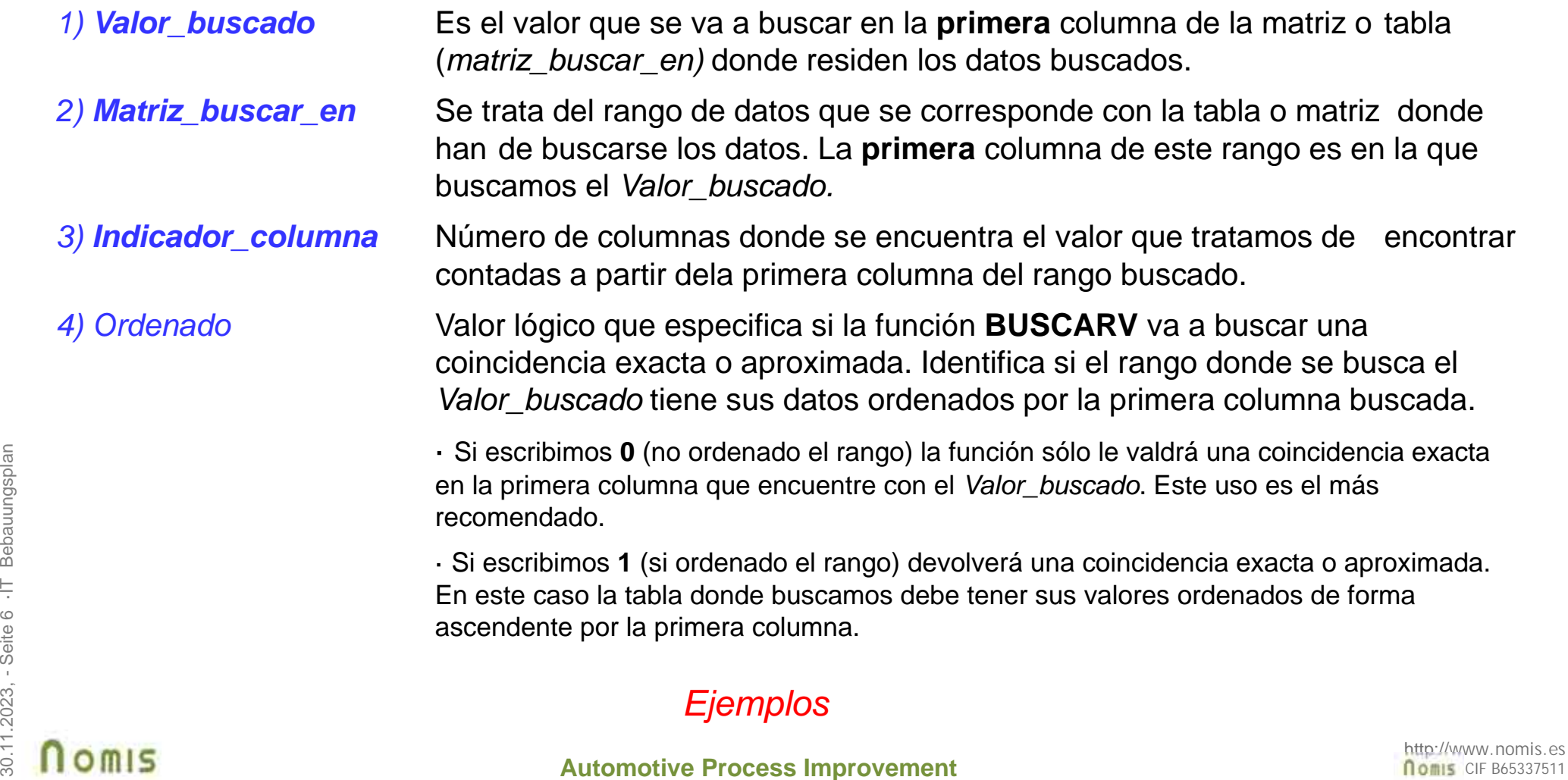

#### **1-BUSCAR POR COINCIDIR CON TITULOS DE LA CABECERA**

Evita errores por insertar nuevas columnas en la tabla donde se buscan datos al quedar desplazadas las columnas. Se utiliza la función **COINCIDIR** para buscar la posición de la columna correcta con el Titulo adecuado coincidente (en este caso no es necesario identificar el número concreto de la columna buscada en la función BUSCARV).

**=COINCIDIR**(Valor \_Buscado, Rango\_donde\_Buscar\_Valor, Posición\_Relativa)

#### **2**-**BUSCAR CON DOS O MAS CRITERIOS**

Creación de una columna auxiliar donde debemos concatenar las columnas que contiene los criterios de búsqueda. Utilizar la función **CONCATENAR** para crear el criterio múltiple de búsqueda en la tabla donde residen los datos buscados.

#### **3**-**BUSCAR POR INDICE DE CELDA**

30.12023.11.2023.12023.12023.12023.12023.12023.12023.12023.12023.12023.12023.12023.12023.12023.12023.12023.120<br>
30.11.2023.12023.12023.12023.12023.12023.12023.12023.12023.12023.12023.12023.12023.12023.12023.12023.12023.120 Busca un valor de una columna por el índice de fila especificado.

### **Nota**: Tratar Errores

<sup>=</sup>**SI.ERROR**(Valor\_si\_Correcto, Valor\_si\_Error)

### **SUMAS Y CUENTAS CONDICIONALES**

**=SUMAR.SI (Columna\_Rango; Criterio; [***Columna\_Rango\_Suma***])**

Suma sólo las celdas que cumplen con un determinado **criterio** excluyendo aquellas celdas que no nos interesa incluir en la suma. La *Columna\_Rango\_Suma* indica los valores a ser sumados, si no se especifica se suman los valores de la propia *Columna\_Rango*. El *Criterio* puede tener operaciones lógicas: =, > o <.

**=CONTAR.SI (Columna\_Rango; Criterio)**

30.11.2023, - Seite 8 ·IT Bebauungsplan **Automotive Process Improvement** http://www.nomis.es CIF B65337511 Cuenta las ocurrencias que cumplen con un determinado **criterio** y de esta manera excluir aquellas celdas que no nos interesa incluir en la cuenta. El *Criterio* puede tener operaciones lógicas: =, > o <.

### **TRATAMIENTOS DE TEXTOS**

**=Texto1 & Texto2 & "xx-A-xx"**

El signo **&** significa CONCATENAR. Devuelve una cadena de texto formada por las concatenaciones o uniones de las cadenas de texto especificadas.

**=EXTRAE (Texto; Posicion\_Inicial; Numero\_Caracteres)**

Devuelve un número específico de caracteres de una cadena de texto, comenzando en la posición indicada y con el número de caracteres que se especifique.

**=ENCONTRAR (Text\_buscado; Dentro\_del\_texto, [***Posicion\_inicial***])**

30.11.2023, - Seite 9 ·IT Bebauungsplan **Automotive Process Improvement** http://www.nomis.es CIF B65337511 Devuelve la posición primera de una cadena de texto, o de un carácter, dentro de otra cadena de texto. La función ENCONTRAR hace diferencia entre mayúsculas y minúsculas. Se puede indicar la *Posicion\_inicial* donde comenzara la búsqueda, por defecto es la posición 1.

# **TABLAS DINAMICAS**

Una tabla dinámica es una herramienta avanzada para calcular, resumir y analizar datos que permite ver comparaciones, patrones y tendencias de dichos datos.

Sirven para **filtrar y destacar datos** de una hoja de cálculo de manera versátil para tener una mejor perspectiva o visión de dichos datos.

Se encargan de **resumir y ordenar la información**.

Permiten analizar una gran cantidad de columnas, ayudando a **visualizar únicamente la información relevante**, con lo que el análisis se torna más sencillo.